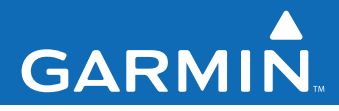

# **Garmin MobilePC™**

*Un logiciel de navigation rue par rue pour votre ordinateur portable*

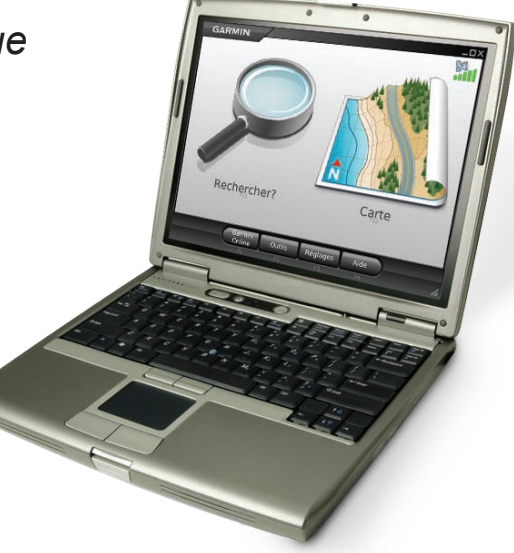

Download from Www.Somanuals.com. All Manuals Search And Download.

© 2008 Garmin Ltd. ou ses filiales

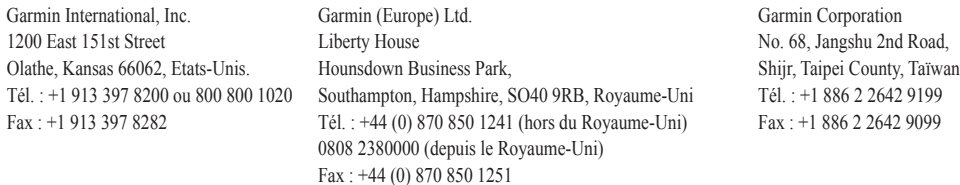

Tous droits réservés. Sauf stipulation contraire expresse dans le présent document, aucun élément de ce manuel ne peut être reproduit, copié, transmis, diffusé, téléchargé ou stocké sur un support quelconque, dans quelque but que ce soit, sans l'accord exprès écrit préalable de Garmin. Garmin autorise le téléchargement d'un seul exemplaire du présent manuel sur un disque dur ou tout autre support de stockage électronique pour la consultation à l'écran, ainsi que l'impression d'un exemplaire du présent manuel et de ses révisions éventuelles, à condition que cet exemplaire électronique ou imprimé du manuel contienne l'intégralité du texte de la présente mention relative aux droits d'auteur, toute distribution commerciale non autorisée de ce manuel ou de ses révisions étant strictement interdite.

Les informations contenues dans le présent document sont susceptibles d'être modifiées sans préavis. Garmin se réserve le droit de modifier ou d'améliorer ses produits et d'apporter des modifications au présent contenu sans obligation d'en avertir quelque personne ou quelque entité que ce soit. Visitez le site Web de Garmin ([www.garmin.co](www.garmin.com)m) pour obtenir les dernières mises à jour ainsi que des informations complémentaires concernant l'utilisation et le fonctionnement de ce produit ou d'autres produits Garmin.

Garmin<sup>®</sup> est une marque commerciale de Garmin Ltd. ou de ses filiales, déposée aux Etats-Unis et dans d'autres pays. Garmin Mobile PC™ et Garmin Online™ sont des marques commerciales de Garmin Ltd. ou de ses filiales. Elles ne peuvent être utilisées sans l'autorisation expresse de Garmin.

Microsoft, Windows, Windows Vista et Outlook sont des marques déposées de Microsoft Corporation aux Etats-Unis et dans d'autres pays. Toutes les autres marques et marques commerciales utilisées ici, appartiennent ou peuvent appartenir à leurs détenteurs respectifs et sont utilisées pour identifier d'autres produits ou services. Tous droits réservés.

Mars 2008 Numéro de référence 190-00880-50 Rév. A Imprimé à Taïwan

Download from Www.Somanuals.com. All Manuals Search And Download.

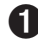

# ➊ **Installation de Garmin MobilePC™ sur votre ordinateur portable**

1. Insérez le DVD Garmin Mobile PC dans le lecteur de CD de votre ordinateur portable.

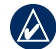

**REMARQUE :** si vous utilisez un PC ultra-mobile ou un ordinateur Tablet PC, reportez-vous à la documentation de votre appareil pour connaître les instructions d'installation des logiciels.

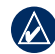

**REMARQUE :** Garmin Mobile PC est compatible avec les systèmes d'exploitation Windows® 2000 SP2, XP et Windows Vista®.

2. Lorsque vous êtes invité à installer le logiciel de navigation Garmin Mobile PC, cliquez sur **Suivant**. Suivez les instructions de l'assistant d'installation pour terminer l'installation du logiciel de navigation sur votre ordinateur portable.

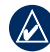

**REMARQUE :** si vous êtes invité à saisir une clé de produit, entrez celle qui figure sur l'emballage du produit.

## **Connexion du récepteur GPS**

Si vous avez acheté Garmin Mobile PC avec un récepteur GPS (Global Positioning System), connectez le récepteur à un port USB de votre ordinateur portable.

- 1. Placez le récepteur GPS sur une surface plane et connectez-le au port USB de votre ordinateur portable.
- 2. Pour fixer le récepteur GPS, insérez le câble dans la fente du support à ventouse. Veillez à placer le support à proximité du récepteur GPS pour éviter tout déplacement.

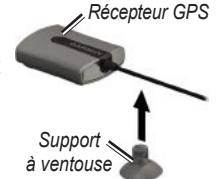

3. Fixez le support à ventouse sur une surface dure.

# ➋ **Acquisition de signaux GPS**

- 1. Ouvrez Garmin Mobile PC
- 2. Rendez-vous dans un endroit dégagé, à l'extérieur des garages couverts et à bonne distance de tout bâtiment élevé.

L'acquisition de signaux satellites peut prendre quelques minutes. Les barres **sur l'** situées dans le coin supérieur droit de la page Menu indiquent l'intensité du signal satellite. Lorsqu'au moins une barre s'affiche en vert, vous pouvez rechercher votre destination et vous y rendre.

# **Navigation avec Garmin Mobile PC**

Pour obtenir des informations complètes sur l'utilisation de Garmin Mobile PC, cliquez sur **Aide** dans la page Menu.

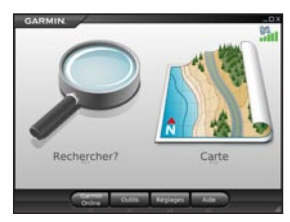

**Rechercher ?** : permet de rechercher des adresses, des points d'intérêt tels que des restaurants et hôtels des positions sauvegardées et autres lieux sur votre carte détaillée.

**Carte** : permet d'afficher une carte de l'endroit où vous vous trouvez. La carte se déplace en fonction de vos mouvements de façon à afficher votre emplacement actuel.

## **Recherche d'une destination**

Le menu **Rechercher ?** propose plusieurs catégories et sous-catégories vous permettant de rechercher des destinations.

- 1. Cliquez sur **Rechercher ?** > **Rest., hôtels...**.
- 2. Cliquez sur une catégorie. Pour rechercher une destination à partir de son nom, cliquez sur **Epeler le nom**, entrez tout ou partie de ce nom, puis sélectionnez la position de votre choix.

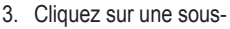

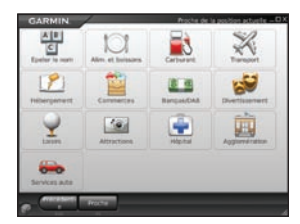

- catégorie ou sur **Toutes les catégories**. La liste des destinations situées à proximité de votre position actuelle s'affiche.
- 4. Cliquez sur une destination pour l'afficher sur la carte. Vous pouvez également taper le nom de la destination dans la barre de texte située en haut de l'écran pour la rechercher dans la liste des destinations.
- 5. Cliquez sur **Aller** pour accéder à la position.

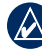

**Conseil :** cliquez sur le bouton **Précédente** ou l'icône Garmin Mobile PC  $\bigcirc$  et maintenez votre doigt dessus pour revenir rapidement à la page Menu.

### **Options de la page d'informations**

Après avoir sélectionné une destination, cliquez sur **Plus** pour obtenir les coordonnées de la destination et afficher d'autres options :

*Manuel de démarrage rapide de Garmin Mobile P*C™ Download from Www.Somanuals.com. All Manuals Search And Download.

- **Enreg. dans les favoris** : permet d'enregistrer la position dans les favoris, qui regroupent vos positions favorites. **•**
- **Enregistrer dans contacts** : permet d'enregistrer la position dans la liste de vos contacts Microsoft® Outlook®. **•**
- **Météo** : permet d'afficher les conditions météorologiques actuelles, ainsi qu'une prévision à cinq jours pour la position sélectionnée. **•**

## **Suivi de l'itinéraire**

Après avoir trouvé une position, cliquez sur **Aller** pour obtenir l'itinéraire. La carte s'ouvre automatiquement et vous indique l'itinéraire par une ligne rouge. L'icône du véhicule  $\Box$  indique votre position sur la carte. *Barre des directions*

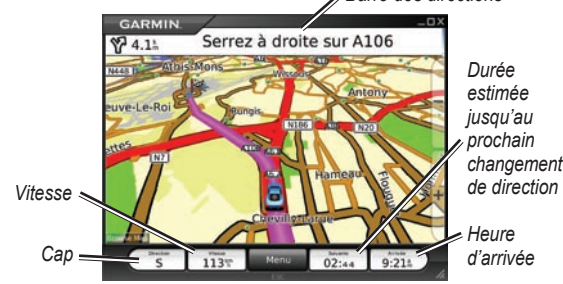

Les directions s'affichent en haut de l'écran. Vos cap (direction), vitesse, durée estimée jusqu'au prochain changement de direction et heure d'arrivée estimée actuels apparaissent en bas de l'écran. Si vous ne suivez pas un itinéraire, votre cap et votre vitesse actuels apparaissent en bas de l'écran.

Cliquez sur **Carte** sur la page Menu pour revenir à votre itinéraire. Cliquez sur **Arrêter** pour interrompre l'itinéraire en cours. Cliquez sur **Détour** pour calculer un autre itinéraire. Si vous vous écartez se l'itinéraire, Garmin Mobile PC le recalcule automatiquement et fournit de nouvelles indications.

Cliquez sur **Outils** > **Calculateur trajet** pour afficher les informations sur le trajet, notamment la vitesse maximale, la vitesse actuelle et l'altitude actuelle.

Lorsque vous suivez un itinéraire, Garmin Mobile PC fournit des indications sous forme de texte vocalisé. Ces indications utilisent un vocabulaire étendu et prononcent le nom des rues à l'approche de celles-ci.

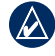

**REMARQUE :** la fonctionnalité de texte vocalisé est disponible en anglais uniquement.

#### **Ajout d'une étape dans votre itinéraire**

Vous pouvez ajouter des étapes (points de passage) dans votre itinéraire. Garmin Mobile PC vous donne les directions jusqu'au point de passage, puis jusqu'à votre destination finale.

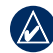

**Conseil :** si vous ajoutez plusieurs points de passage à un itinéraire, reportez-vous à la section **Modification d'un itinéraire**.

- 1. Avec un itinéraire actif, cliquez sur la barre des directions en haut de la page de carte.
- 2. Cliquez sur **Modifier**.
- 3. Cliquez sur **Ajouter point de départ** ou **Ajouter destination finale**, selon que vous souhaitez ou non faire une étape en cours d'itinéraire. Si vous cliquez sur **Ajouter destination finale**, votre destination finale deviendra un point de passage.
- 4. Cherchez votre destination.
- 5. Cliquez sur **Aller**.
- 6. Cliquez sur **Oui** pour ajouter la position à votre itinéraire comme point de passage. Cliquez sur **Non** pour définir la position comme nouvelle destination.

#### **Création et enregistrement d'un itinéraire**

Pour créer et enregistrer un itinéraire, cliquez sur **Outils** > **Gérer mes données** > **Routes** > **Nouvelle** à partir de la page Menu. Après avoir créé l'itinéraire, cliquez sur **Terminé** pour enregistrer l'itinéraire.

Pour enregistrer un itinéraire actif, cliquez sur **Outils** > **Gérer mes données** > **Routes** > **Enregistrer** à partir de la page Menu.

#### **Modification d'un itinéraire**

Vous pouvez modifier un itinéraire pour le renommer, y ajouter des points de passage ou le redéfinir.

- 1. Cliquez sur **Outils** > **Gérer mes données** > **Routes**.
- 2. Cliquez sur un itinéraire puis sur **Modifier**.
- 3. Cliquez sur une catégorie à modifier.
- **Renommer** : permet de renommer un itinéraire enregistré. **•**
- **Modifier/examiner les points** : permet d'ajouter des points de passage et de modifier la destination finale d'un itinéraire. **•**
- **Préférences de route** : permet de modifier les préférences de calcul de l'itinéraire par temps de plus court ou distance la plus courte. **•**

**Tracer l'itinéraire** : permet de sélectionner des points de **•** payants. Cliquez sur **Paramètres** pour choisir le type de la carte pour personnaliser un itinéraire existant. Cliquez sur **Ajouter** pour enregistrer une modification.

# **Utilisation de Garmin Online™**

Utilisez Garmin Online pour télécharger les informations liées à la position comme les hôtels et le prix du carburant (uniquement aux Etats-Unis), les données météorologiques en direct et les horaires de vol. Des informations sur les radars automatiques sont disponibles en Europe sous forme de service payant. Ce service est uniquement disponible dans certaines régions. L'utilisation de Garmin Online requiert une connexion Internet.

Sur la page Menu, cliquez sur **Garmin Online**. Cliquez sur un élément à afficher, par exemple la météo, les hôtels ou le prix des carburants.

Cliquez sur **Options** depuis l'un des éléments Garmin Online (sauf **Météo**) pour enregistrer la position sélectionnée dans vos favoris, l'ajouter à un itinéraire actuel comme point de passage ou afficher les informations météorologiques correspondantes.

Cliquez sur **Etat de l'abonnement** pour afficher les informations d'activation et d'abonnement des services notification de connexion à Garmin Online.

#### **Météo**

La page météo affiche les conditions météorologiques actuelles et les prévisions à cinq jours pour votre position. Cliquez sur un jour pour afficher les informations météorologiques détaillées correspondantes. Cliquez sur **Nouvelle ville** pour saisir une autre position.

#### **Tarifs hotels.com®**

Cliquez sur **Tarifs hotels.com**® pour afficher le prix des hôtels, les services disponibles et le classement. Les hôtels apparaissent par ordre croissant de proximité. Cliquez sur **Trier** pour classer les positions par ordre croissant de prix.

#### **Prix des carburants**

La fonctionnalité dédiée au prix des carburants affiche les différents carburants et leur prix au litre.

1. Cliquez sur **Proche** pour rechercher des stations-service situées à proximité de votre position actuelle ou de votre destination. Les options disponibles varient selon que vous suivez ou non un itinéraire.

- 2. Cliquez sur **Proche autre** pour rechercher une autre ville ou consulter la carte.
- 3. Cliquez sur une qualité de carburant pour afficher les informations sur les stations-service et prix des carburants par ordre croissant de proximité.
- 4. Cliquez sur **Trier** pour classer les positions par ordre croissant de prix du carburant.

#### **Horaires de vol**

La fonctionnalité d'horaires de vol affiche les aéroports et votre position, de l'aéroport le plus proche à l'aéroport le plus éloigné. Cliquez sur un aéroport pour vérifier les horaires des vols et obtenir des informations sur le

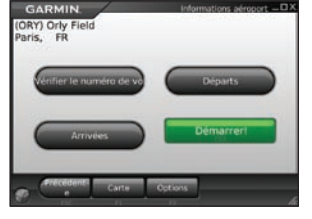

départ et l'arrivée. Cliquez sur **Carte** pour afficher la position d'un aéroport sur la carte.

## **Radars automatiques**

Des informations sur les radars automatiques sont disponibles dans certaines régions en Europe sous forme de service payant. Consultez le site à l'adresse [http://my.garmin.co](http://my.garmin.com)m pour en connaître les disponibilités. Vous pouvez mettre à jour les informations sur les radars automatiques en cliquant sur **Garmin Online** > **Caméras de surveillance**. Cliquez sur une région puis sur **Télécharger**. Pour acheter une nouvelle région ou étendre un abonnement existant, rendez-vous sur le site [http://my.garmin.co](http://my.garmin.com)m.

# **Autres informations/Contacter Garmin**

Pour obtenir des informations sur Garmin Mobile PC, rendezvous sur le site <www.garmin.com/products/garminmobilepc/>. Vous pouvez également vous reporter au système d'aide intégré en cliquant sur **Aide**.

Pour envoyer un e-mail au support produit Garmin, rendez-vous sur le site [www.garmin.com/suppor](www.garmin.com/support)t.

Aux Etats-Unis, contactez le support produit de Garmin par téléphone au +1 913 397 8200 ou au +1 800 800 1020.

En Europe, contactez Garmin (Europe) Ltd. au +44 (0) 870 850 1241 (à l'extérieur du Royaume-Uni) ou au 0808 238 0000 (au Royaume-Uni).

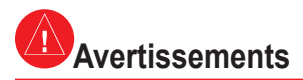

**Si vous ne prenez pas de précautions pour éviter les situations potentiellement dangereuses suivantes, ces dernières sont susceptibles de causer un accident ou une collision pouvant entraîner des blessures graves, voire mortelles.**

- Lorsque vous utilisez un ordinateur portable dans un véhicule, placez-le à un emplacement garantissant la sécurité, c'est-à-dire qu'il n'obstrue pas le champ de vision du conducteur ou qu'il ne gêne pas les commandes du véhicule telles que le volant, les pédales ou les leviers de transmission. Ne placez pas l'appareil devant ou au-dessus d'un airbag.
- En cours de navigation, comparez attentivement les informations affichées à l'écran de l'ordinateur portable aux autres sources d'information, notamment les panneaux de signalisation, les signaux visuels et les cartes. Pour votre sécurité, cherchez à résoudre tout dysfonctionnement ou problème avant de poursuivre la navigation et respectez les panneaux de signalisation.
- Conduisez toujours de la manière la plus sûre possible. **Ne vous laissez pas distraire par l'ordinateur portable lorsque vous conduisez et soyez toujours attentif aux conditions de conduite.** Regardez le moins possible l'écran de l'ordinateur portable lorsque vous conduisez et utilisez les messages vocaux tant que possible. Lorsque vous conduisez, n'entrez pas de destinations, ne modifiez pas les paramètres et n'accédez à aucune fonction nécessitant une utilisation prolongée des commandes de l'ordinateur portable. Garez-vous à un endroit autorisé n'entravant pas la sécurité des autres automobilistes avant d'effectuer toute opération de ce type.
- Le logiciel de navigation est conçu pour vous proposer des suggestions d'itinéraires. Il ne dispense pas les conducteurs de faire preuve de vigilance pour gérer les facteurs qui peuvent compromettre leur sécurité au volant, notamment en cas de fermeture ou de mauvais état des routes, d'embouteillages ou encore de mauvaises conditions météorologiques. •

**MISE EN GARDE CONCERNANT LES RESTRICTIONS LEGALES LIEES A UNE INSTALLATION SUR LE PARE-BRISE** : les Etats de Californie et du Minnesota interdisent aux automobilistes d'utiliser les supports à ventouse sur leur pare-brise pendant qu'ils conduisent et/ou en limitent l'utilisation. (Consultez le California Vehicle Code 26708(a) ou les Minnesota Statutes Section 169.71.) Utilisez une installation sur tableau de bord ou un support antidérapant Garmin lorsque vous conduisez dans ces Etats. De nombreux autres Etats ont promulgué des lois contre l'installation de « matériaux non transparents » autres objets sur le pare-brise susceptibles de gêner la visibilité du conducteur (par exemple, la législation du New Jersey interdit actuellement l'installation sur le pare-brise d'objets qui obstruent outre mesure la visibilité frontale et latérale du conducteur). Vérifiez les lois et arrêtés en vigueur dans l'Etat dans lequel vous conduisez avant d'utiliser le support à ventouse sur votre pare-brise. **IL INCOMBE A L'UTILISATEUR D'UTILISER L'APPAREIL GARMIN ET LES SUPPORTS DE MONTAGE EN CONFORMITE AVEC TOUTES LES LOIS ET TOUS LES ARRETES EN VIGUEUR.** Assurez-vous de toujours installer votre appareil Garmin à un emplacement qui ne gêne pas la visibilité du conducteur. Garmin décline toute responsabilité en cas de contravention, d'amende, de sanction pénale ou de dommages éventuels résultant du non-respect de cette mise en garde ou de toute loi ou tout arrêté en vigueur dans un Etat concernant l'utilisation de l'appareil Garmin.

*Manuel de démarrage rapide de Garmin Mobile PC™* Download from Www.Somanuals.com. All Manuals Search And Download.

#### **Informations importantes Informations relatives aux DONNEES**

**cartographiques** : l'un des objectifs de Garmin consiste à fournir à ses clients la cartographie la plus complète et la plus précise disponible à un prix raisonnable. Nos données proviennent à la fois de sources gouvernementales et de sources privées identifiées dans les différentes documentations accompagnant nos produits et dans les messages de copyright affichés à l'attention du consommateur. La quasi-totalité des sources de données contiennent une part d'informations inexactes ou incomplètes. Dans certains pays, des informations cartographiques complètes et exactes sont soit indisponibles, soit proposées à un coût prohibitif.

# **Conformité avec la réglementation FCC**

Cet appareil est conforme à la section 15 des dispositions de la FCC. Son fonctionnement est soumis aux conditions suivantes : (1) cet appareil ne doit pas causer d'interférences nuisibles et (2) doit accepter toute interférence reçue, y compris les interférences pouvant entraîner un fonctionnement indésirable.

Cet équipement a été testé et s'est révélé conforme aux limites définies pour un appareil numérique de classe B, conformément à la section 15 des dispositions de la FCC. Ces limites visent à protéger convenablement les particuliers contre les interférences nuisibles. Ce matériel génère, utilise et peut émettre de l'énergie sous forme de fréquences radio et, s'il n'est pas installé conformément aux instructions, peut provoquer des interférences perturbant les communications radio. Il est cependant impossible de garantir l'absence totale d'interférence dans une installation donnée. Si l'équipement engendre des interférences nuisant à la réception radio ou télévisuelle (ce qui peut être déterminé en le mettant hors tension, puis en le remettant sous tension), l'utilisateur est encouragé à tenter d'y remédier en ayant recours à l'une des mesures suivantes :

• Réorientez ou déplacez l'antenne de réception.

- Augmentez la distance entre l'appareil et le récepteur. •
- Branchez l'appareil sur une prise placée sur un circuit différent de celui de l'appareil GPS.
- Contactez votre revendeur ou un technicien radio/TV qualifié pour obtenir de l'aide.

Ce produit ne contient aucune pièce devant être entretenue par l'utilisateur. Seul un atelier de réparation agréé Garmin est habilité à effectuer les réparations nécessaires. Des réparations ou modifications non autorisées pourraient causer des dommages permanents à l'appareil et annuler votre garantie et votre droit à utiliser ce dispositif selon la Section 15.

# **Conformité aux normes d'Industrie Canada**

Les appareils de radiocommunication de catégorie I sont conformes à la norme RSS-210 d'Industrie Canada. Les appareils de radiocommunication de catégorie II sont conformes à la norme RSS-310 d'Industrie Canada.

# **Garantie limitée**

Ce produit Garmin est garanti contre tout défaut de matériel et de fabrication pendant un an à compter de sa date d'achat. Durant cette période, Garmin pourra, à son entière discrétion, réparer ou remplacer tout composant qui s'avérerait défectueux dans le cadre d'un usage normal. Ce type de réparation ou de remplacement ne sera pas facturé au client, qu'il s'agisse des pièces ou de la main-d'œuvre, à condition que le client prenne en charge les frais de port. Cette garantie ne couvre pas les défaillances résultant d'une utilisation abusive, d'une mauvaise utilisation, d'une modification ou d'une réparation non autorisée, ou survenant par accident.

Ce produit est uniquement une aide à la navigation et il ne doit pas être utilisé à d'autres fins exigeant l'évaluation précise de la direction, de la distance, de la position ou de la topographie. Garmin n'offre aucune garantie quant à l'exactitude et à l'exhaustivité des données cartographiques du présent produit.

*10 Manuel de démarrage rapide de Garmin Mobile P*C™ Download from Www.Somanuals.com. All Manuals Search And Download.

LES GARANTIES ET RECOURS CONTENUS DANS LE PRESENT DOCUMENT SONT EXCLUSIFS ET ANNULENT TOUTE AUTRE GARANTIE EXPRESSE, IMPLICITE OU LEGALE, Y COMPRIS TOUTE RESPONSABILITE RESULTANT DE TOUTE GARANTIE DE QUALITE MARCHANDE OU D'ADEQUATION A UN USAGE PARTICULIER, LEGAL OU AUTRE. CETTE GARANTIE VOUS OCTROIE DES DROITS PARTICULIERS, QUI PEUVENT VARIER D'UN ETAT A L'AUTRE.

EN AUCUN CAS, GARMIN NE PEUT ETRE TENU RESPONSABLE DE TOUT DOMMAGE ACCESSOIRE, SPECIAL, INDIRECT OU CONSECUTIF RESULTANT DE L'UTILISATION, DE LA MAUVAISE UTILISATION OU DE L'IMPOSSIBILITE D'UTILISER CE PRODUIT, OU RESULTANT DE DEFAUTS DU PRODUIT. CERTAINS ETATS INTERDISANT L'EXCLUSION OU LA RESTRICTION DES DOMMAGES PARTICULIERS OU ACCESSOIRES, LES RESTRICTIONS SUSMENTIONNÉES POURRONT NE PAS VOUS CONCERNER.

Garmin se réserve le droit exclusif de réparer ou de remplacer l'appareil ou le logiciel ou de proposer le remboursement intégral du prix d'achat à son entière discrétion. CE TYPE DE RECOURS SERA VOTRE RECOURS UNIQUE ET EXCLUSIF POUR TOUTE RUPTURE DE GARANTIE.

Pour bénéficier d'un service sous garantie, contactez votre revendeur agréé Garmin ou appelez le service d'assistance produit de Garmin pour obtenir les instructions relatives à l'expédition du produit, ainsi qu'un numéro de suivi d'autorisation de retour d'article. Emballez avec soin l'appareil et une copie de l'original de la facture, qui fera office de preuve d'achat dans le cas de réparations sous garantie. Inscrivez lisiblement le numéro de suivi sur l'extérieur du paquet. Envoyez l'appareil, frais de port prépayés, à un centre de services sous garantie Garmin.

**Achats dans le cadre d'enchères en ligne** : les produits vendus au cours d'enchères en ligne ne peuvent faire l'objet de rabais ou d'autres offres spéciales proposés par Garmin. Les confirmations de vente aux enchères en ligne ne sont pas acceptées dans le cadre d'une vérification sous garantie. Pour bénéficier d'un service sous garantie, l'original ou une copie de la facture dressée par le premier revendeur doit être présenté(e). Garmin ne procédera à aucun remplacement de composant manquant sur tout produit acheté dans le cadre d'enchères en ligne.

**Achats internationaux** : une garantie distincte est accordée par les distributeurs internationaux pour les appareils achetés hors des Etats-Unis. Cette garantie est fournie par le distributeur du pays d'achat et ledit distributeur prend en charge les services locaux nécessaires pour votre appareil. Les garanties distributeur sont valides uniquement dans les zones de distribution visées. En cas de problème, les appareils achetés aux Etats-Unis ou au Canada doivent être renvoyés aux ateliers de réparation Garmin du Royaume-Uni, des Etats-Unis, du Canada ou de Taïwan.

*Manuel de démarrage rapide de Garmin Mobile PC™ 11* Download from Www.Somanuals.com. All Manuals Search And Download.

**Pour prendre connaissance des mises à jour de logiciels et de cartes les plus récentes, visitez le site Web de Garmin à l'adresse<www.garmin.com>.**

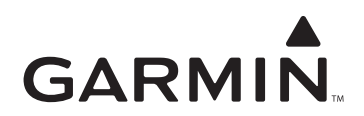

© 2008 Garmin Ltd. ou ses filiales

Garmin International, Inc. 1200 East 151st Street, Olathe, Kansas 66062, Etats-Unis

Garmin (Europe) Ltd. Liberty House, Hounsdown Business Park, Southampton, Hampshire, SO40 9RB, Royaume-Uni

> Garmin Corporation No. 68, Jangshu 2nd Road, Shijr, Taipei County, Taïwan

> > <www.garmin.com>

Mars 2008 Numéro de référence 190-00880-50 Rév. A Imprimé à Taïwan

Download from Www.Somanuals.com. All Manuals Search And Download.

Free Manuals Download Website [http://myh66.com](http://myh66.com/) [http://usermanuals.us](http://usermanuals.us/) [http://www.somanuals.com](http://www.somanuals.com/) [http://www.4manuals.cc](http://www.4manuals.cc/) [http://www.manual-lib.com](http://www.manual-lib.com/) [http://www.404manual.com](http://www.404manual.com/) [http://www.luxmanual.com](http://www.luxmanual.com/) [http://aubethermostatmanual.com](http://aubethermostatmanual.com/) Golf course search by state [http://golfingnear.com](http://www.golfingnear.com/)

Email search by domain

[http://emailbydomain.com](http://emailbydomain.com/) Auto manuals search

[http://auto.somanuals.com](http://auto.somanuals.com/) TV manuals search

[http://tv.somanuals.com](http://tv.somanuals.com/)